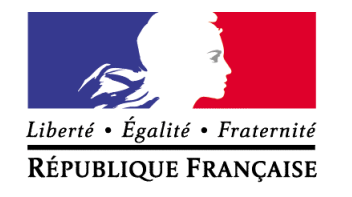

Les nouveaux programmes de l'école primaire **Mathématiques Document d'accompagnement**

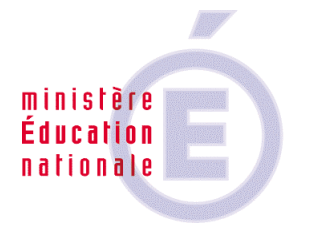

# **Utiliser les calculatrices en classe**

**Cycles des apprentissages fondamentaux Cycles des approfondissements**

> **Direction de l'enseignement scolaire Bureau du contenu des enseignements www.eduscol.education.fr/prog**

# **Utiliser les calculatrices en classe1**

## **Intentions**

Ce document a pour objet de fournir quelques pistes pour l'utilisation des calculatrices aux cycles 2 et 3, dans quatre directions, les calculatrices pouvant être utilisées :

- comme outil de calcul :
- comme instrument dont on cherche à comprendre certaines fonctionnalités ;
- comme support à l'exploration de phénomènes numériques ;
- comme source de problèmes et d'exercices.

## **Références dans les programmes et dans le document d'application**

Pour les considérations générales relatives aux **enjeux de l'enseignement du calcul à l'école primaire**, on peut se reporter à l'introduction du **document d'application** (§ *La question du calcul aujourd'hui*). La place respective des différents moyens de calcul y est précisée : calcul mental, calcul instrumenté et calcul écrit.

Pour les apprentissages à développer aux cours des différents cycles, on peut se reporter aux parties suivantes du texte des **programmes** et du **document d'application**.

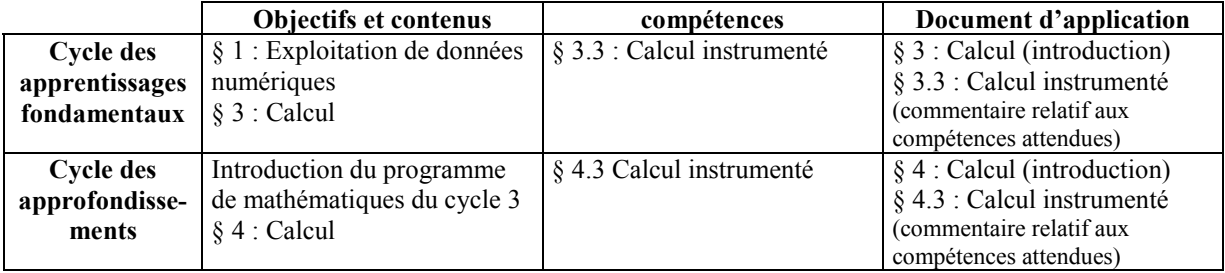

Le travail avec les calculatrices à l'école primaire doit également tenir compte de l'utilisation qui en sera faite au collège. L'ouvrage " Qu'apprend-on au collège ? " fournit à ce sujet des indications qui sont en continuité avec les recommandations faites pour l'école primaire : " *Le collégien doit avoir recours à la calculatrice de façon naturelle. Mais une utilisation pertinente n'est pas spontanée et relève d'un apprentissage organisé et encadré par le professeur. Les calculatrices permettent de multiplier les exemples et les tentatives, mais également d'élaborer une démarche pour résoudre un problème, en libérant momentanément les élèves des calculs à effectuer. Dans tous les cas, c'est une lecture critique des résultats obtenus qui est développée, en liaison avec le calcul mental* ".

#### **Remarques préalables**

 $\overline{a}$ 

Dans les suggestions qui suivent, plusieurs moments et usages différents de la calculatrice sont évoqués :

- une phase de familiarisation (voir § 1) ou de meilleure connaissance de ses fonctionnalités, au cycle 3 (voir §3);
- l'utilisation en vue d'alléger la charge de calcul dans un problème (dit classique) ou d'inciter à trouver tout de suite l'opération experte (par exemple dans les problèmes du domaine additif et soustractif, avec des " grands nombres " au cycle 2, voir § 2)
- l'utilisation en vue de favoriser des investigations sur les nombres, de mettre en œuvre une démarche de type heuristique (voir § 3) ;

<sup>1</sup> Ce document a été élaboré par la Commission mathématique rattachée au Groupe d'experts pour les programmes de l'école primaire.

l'utilisation en vue de proposer des moments de renforcement de compétences en cours d'étude (par exemple sur les compétences relatives à la maîtrise de l'écriture des nombres entiers ou décimaux, à la compréhension des opérations et à leur lien avec la numération décimale entière, aux compétences dans le domaine du calcul approché ou des ordres de grandeur…, voir § 4).

Il est conseillé de lire l'ensemble de ce document, certains aspects développés pour le cycle des apprentissages fondamentaux n'étant pas repris pour le cycle des approfondissements.

# **1. Introduction et choix de l'outil**

Il n'est pas possible, actuellement, de recommander tel ou tel modèle de calculatrice dans la mesure où il n'existe pas de cahier des charges pour un type de calculatrice (une proposition dans ce sens est cependant faite en annexe). Il appartient donc à chacun de décider, en fonction des possibilités de l'école, si tous les élèves doivent disposer ou non du même modèle. La solution idéale consiste à doter la classe d'un stock de calculatrices (une par élève, ou au moins une pour deux élèves). Dans tous les cas, les élèves deviennent rapidement habiles dans l'utilisation matérielle de la machine qui, de ce point de vue, ne pose donc pas de difficulté particulière. Cette maîtrise de l'outil est aidée par l'élaboration progressive d'un mode d'emploi de la calculatrice qu'ils utilisent (une proposition de grille pour un tel mode d'emploi est fourni en annexe).

Deux stratégies d'utilisation sont possibles ; elles peuvent même être utilisées successivement dans la classe :

- les calculatrices ne sont mises à disposition des élèves que lorsque l'enseignant le juge pertinent ;
- les calculatrices sont en permanence à disposition des élèves, l'enseignant choisissant d'en interdire l'utilisation dans certaines activités.

Les activités envisagées ici peuvent être conduites avec des calculatrices ordinaires.

#### **1.1. Au cycle des apprentissages fondamentaux**

En fonction de sa progression et de ses choix didactiques, l'enseignant peut choisir différentes opportunités pour l'introduction des calculatrices dans la classe, au cours de la deuxième année du cycle. Voici quelques possibilités :

- introduction au moment où est présenté le premier signe opératoire pour montrer la compatibilité entre écriture proposée (par exemple :  $4 + 3 = 7$ ) et codage des touches frappées :
- introduction à un moment où on souhaite étudier un phénomène numérique (par exemple, pour observer la génération d'une suite de nombres à l'aide de la séquence de touche [+] 1 [=] ;
- introduction au moment où un élève apporte de lui-même une calculatrice à l'école ;

Une exploration libre peut être envisagée dans un premier temps. Elle permet aux élèves de savoir mettre en route et arrêter la machine, de repérer ce qu'ils reconnaissent (touches, affichage…), et d'être informés qu'ils ont toute l'école primaire pour apprendre à bien se servir de cet outil (selon les calculatrices disponibles dans la classe, on peut même préciser que certaines touches ne seront utilisées que plus tard, après l'école primaire). Cette exploration libre peut par exemple trouver sa place dans une séance (ou deux séances) de découverte au cours de laquelle les élèves sont conduits à :

- repérer les touches lettres, chiffres et signes ;

- repérer que la mise en route de la calculatrice provoque l'affichage de 0 ;

- remarquer que lorsqu'on tape, par exemple, 436 : on voit, à l'affichage, le 4 se décaler vers la gauche pour laisser la place qu'il occupait au 3 puis au 6.

Quelques exercices simples peuvent très rapidement être proposés pour compléter cette première prise de contact, par exemple :

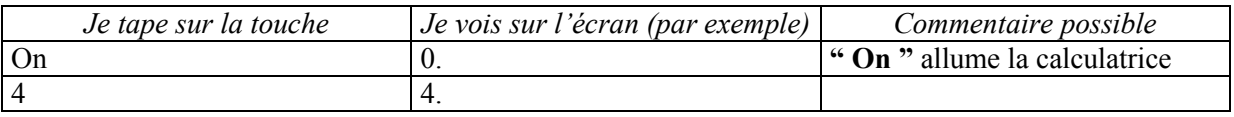

Utiliser les calculatrices - Cycles des apprentissages fondamentaux - Cycle des approfondissements.

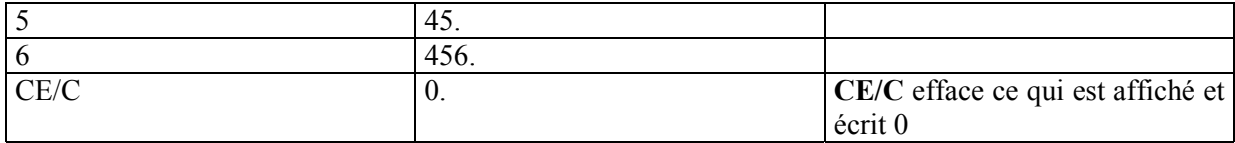

La calculatrice allumée affiche toujours quelque chose : 0

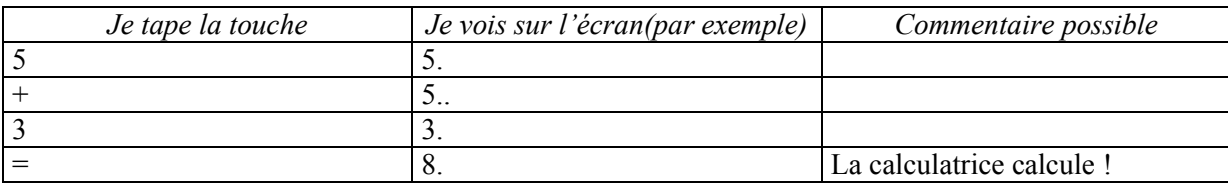

- faire afficher le plus grand nombre que l'on connaît de un chiffre, de 2 chiffres, de 3 chiffres ;

- idem avec le plus petit entier de un chiffre, deux chiffres… ;

- faire taper 5 [+] 3 [=], observer les affichages successifs et constater que le résultat apparaît après l'appui sur la touche [=] (ou après la touche [+] ou une autre touche d'opération).

Ainsi les signes de la calculatrice n'ont pas exactement les mêmes significations que les signes mathématiques correspondants. Par exemple le signe  $\lceil$ = n'est pas symétrique : 4 + 3 = 7 et 7 = 4 + 3 sont deux écritures mathématiques équivalentes ; la machine affiche 7 quand on tape 4  $[+]$  3  $[=]$ , mais toujours 7 si on tape 7 [=] . Autre exemple : le signe [+] peut remplacer le signe [=] à l'intérieur d'une suite de calculs, puisque le résultat intermédiaire peut s'afficher.

Il est important de décider avec les élèves d'un codage de ce qu'on tape : ainsi le  $=$  tapé ne s'écrira pas comme le = mathématique. Il sera par exemple entouré : [=]. Il en va de même pour tous les symboles opératoires tapés.

Très rapidement, peuvent être proposées des activités dans lesquelles la calculatrice est un outil pour travailler des notions en cours d'apprentissage ou pour entraîner des notions étudiées antérieurement (se reporter aux paragraphes 3 et 4).

#### **1.2. Au cycle des approfondissements**

Au cycle 3, la calculatrice doit devenir un outil de calcul banalisé. La meilleure solution consiste donc à la mettre à la disposition des élèves dès le début de l'année scolaire, au même titre que tous les autres instruments utilisés par les élèves, après avoir consacré une séance à une familiarisation (voir ci-dessus, en cycle 2)

Dans certaines circonstances, lorsque les apprentissages visés le nécessitent, l'enseignant en interdit l'usage (par exemple, pour mettre en place une technique écrite de calcul).

Comme cela est expliqué plus loin, certaines fonctionnalités des calculatrices utilisées par les élèves font l'objet d'un apprentissage spécifique. En particulier, un travail doit être fait à propos de la division (voir les paragraphes consacrés à l'exploration de phénomènes numériques et à l'étude des fonctionnalités de la calculatrice).

# **2. La calculatrice, outil de calcul**

La calculatrice est d'abord un outil de calcul, largement utilisé dans la société actuelle. Dès le cycle 2, c'est ainsi qu'elle est reconnue par les élèves. Son usage intervient alors essentiellement dans le cadre de la résolution de problèmes.

#### **2.1. Au cycle des apprentissages fondamentaux**

Il convient de bien cerner les circonstances dans lesquelles la calculatrice peut être utilisée avec profit et donc aussi celles dans lesquelles son usage n'est pas compatible avec les apprentissages visés.

#### **Des cas où l'usage de la calculatrice est une aide pour les élèves**

Dès le cycle 2, pour certains types de problèmes, c'est la reconnaissance directe de l'opération pertinente qui est visée. Par exemple, vers la fin du cycle, un problème comme : " *Combien y a-t-il de*

*timbres dans un album de 15 pages, dans lequel on a collé 18 timbres sur chaque page ?* ", on attend que la majorité des élèves reconnaissent que la réponse peut être obtenue en calculant le produit de 15 par 18. Mais peu d'élèves sont, à ce moment là, capables de réaliser par écrit (par un calcul réfléchi ou posé) un tel calcul sans risque d'erreurs. La calculatrice est alors l'outil pertinent pour obtenir un résultat (ici 15 x 18 ou 18 x 15) qu'ils ne sont pas encore capables de réaliser par eux-mêmes. Son usage renforce même la reconnaissance du caractère multiplicatif du problème posé, dans la mesure où elle ne rend pas cette reconnaissance dépendante des capacités de calcul de l'élève.

Il appartient cependant à l'enseignant de distinguer les cas où la calculatrice peut être mise à disposition des élèves de ceux où son usage n'est pas nécessaire, notamment lorsqu'une résolution mentale est possible (par exemple ici avec un album de 4 pages de 10 timbres). Là encore, la situation peut varier d'un élève à l'autre pour certains calculs.

#### **Des cas où l'usage de la calculatrice doit être décidé avec prudence**

Dans une première étape des apprentissages numériques, les élèves résolvent la plupart des problèmes en ayant recours à des procédures personnelles, élaborées dans chaque situation proposée, sans qu'il y ait au préalable reconnaissance d'une procédure de résolution immédiate. L'élaboration de ces procédures s'appuie souvent sur différents moyens utilisés simultanément : dessin, dénombrement, comptage de tant en tant ou calculs successifs. Le recours à la calculatrice peut alors constituer une entrave au raisonnement de l'élève, dans la mesure où il incite à chercher un moyen d'obtenir immédiatement le résultat cherché.

Exemple : *On se propose de distribuer équitablement 18 images à 3 enfants. Combien chaque enfant aura-t-il d'images ?*

Certains élèves vont dessiner 18 images et 3 enfants et simuler une distribution.

D'autres vont dessiner 18 images et tenter de réaliser 3 paquets identiques.

D'autres vont dessiner 3 colonnes (chaque colonne étant associée à un enfant) et indiquer par des nombres les étapes d'une distribution un par un ou deux par deux :

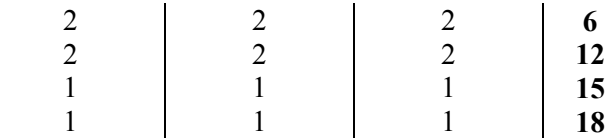

D'autres peuvent choisir successivement des nombres qu'ils ajoutent trois fois pour essayer d'atteindre 18, par exemple avec un écrit du type :  $4/4/4 \rightarrow 12$ 

 $7/7/7 \rightarrow 21$  $6/6/6 \rightarrow 18$ 

Ö **Au moment de la résolution**, la calculatrice n'est d'aucune aide pour les deux premières procédures. Pour les deux suivantes, il n'est pas certain que l'élève ait reconnu que l'addition était pertinente (dans le denier cas, on voit certains enfants compter de 4 en 4 avec leurs doigts alors qu'ils connaissant l'égalité  $4 + 4 = 8$ ).

A un moment de l'apprentissage, la calculatrice peut devenir utile, pour les deux dernières procédures, lorsque l'élève a reconnu que les calculs à effectuer relevaient de l'addition, notamment si le même type de problème est posé avec des nombres plus grands (par exemple 36 images à répartir entre 4 enfants).

Dans ce type d'activité, le rôle de l'enseignant est très important. En fonction de l'analyse qui vient d'être faite, il lui appartient de décider à quel moment et pour quels élèves l'usage de la calculatrice est pertinent.

Ö **Au moment de la vérification des réponses**, c'est-à-dire au moment où, par exemple on cherche à savoir si la réponse " 7 images par enfant ", proposée par un élève, convient pour le problème proposé, la calculatrice peut devenir un outil qui permet de décider rapidement, après avoir reconnu que, pour vérifier, il suffit d'ajouter 4 fois le nombre 7.

#### **Utiliser la calculatrice " à bon escient "**

A chaque occasion, l'attention des élèves doit être attirée sur l'opportunité d'utiliser tel ou tel moyen de calcul, par exemple savoir choisir entre calcul mental et calcul avec la calculatrice.

Des activités plus spécifiques peuvent être proposées en complément de cette réflexion permanente sur le choix du moyen de calcul le plus approprié, par exemple à l'aide d'un exercice du type suivant :

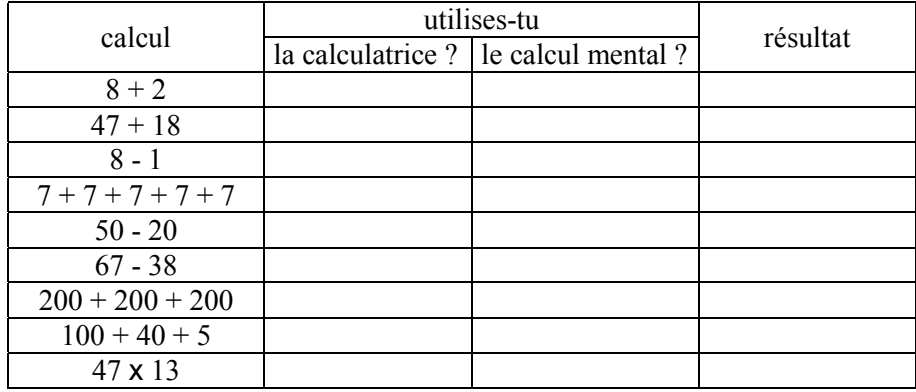

L'expérience montre que, très rapidement, les élèves interprètent ce type d'exercices comme un défi à calculer mentalement.

#### **2.2. Au cycle des approfondissements**

Dans le prolongement du cycle 2, l'objectif essentiel est de rendre les élèves progressivement responsables du choix du moyen de calcul à utiliser dans telle ou telle circonstance, en particulier de faire le choix d'utiliser le calcul mental (exact ou approché) chaque fois que son usage permet de traiter la tâche proposée.

#### **La calculatrice, outil de calcul dans la résolution de problèmes…**

Trois pistes d'utilisation sont suggérées :

- a) La calculatrice est à la disposition de tous les élèves, et ils en ont la libre utilisation pour obtenir des résultats, lorsque les calculs à réaliser ont été déterminés. C'est le cas, notamment, dans les problèmes " à étapes ", chaque fois que la taille des nombres ne permet pas le recours au seul calcul mental.
- b) La calculatrice est un outil de différenciation, mise à disposition des élèves qui ont des difficultés pour effectuer, par eux-mêmes, les calculs nécessaires. Elle peut leur éviter " la peur du calcul " qui freine leur raisonnement ou leur en fait perdre le fil et, même, pour certains, provoque le refus d'écrire un calcul qu'ils savent pertinent, mais qu'ils n'osent pas écrire parce qu'ils ne savent pas le mener à son terme.
- c) La calculatrice est un outil d'investigation. Par exemple, dans un problème comme " *Existe-til trois nombres qui se suivent et dont la somme est égale à 771 ?* ", son usage facilite le recours à une procédure par essais et ajustements.

#### **… mais dont l'utilisation nécessite un véritable apprentissage**

La calculatrice n'est pas un outil miracle qui résout toutes les difficultés. Si son utilisation pour résoudre des problèmes ne fait pas l'objet d'un apprentissage explicite, elle peut même être à la source de nouvelles difficultés. Il est en effet nécessaire de conduire un travail avec les élèves dans au moins cinq directions :

- la nécessité de choisir le mode de calcul le plus approprié dans une situation donnée : calcul réfléchi, recours à une technique opératoire ou calcul instrumenté ; chaque fois que le calcul réfléchi est possible, il faut renoncer à la calculatrice qui n'est pas toujours l'outil le plus rapide ou le plus performant ;

- la nécessité de planifier et d'organiser, autant que possible, la suite des calculs à effectuer, c'est-à-dire d'anticiper au moins une partie de ces calculs (d'autres pourront apparaître nécessaires en cours de route) et de les préparer de façon claire sur une feuille ;
- la nécessité de noter au fur et à mesure les calculs réalisés et les résultats obtenus, ainsi que leur interprétation dans le contexte de la situation évoquée ;
- la nécessité de contrôler les résultats obtenus (par un calcul approché, par un contrôle sur le chiffre des unités ou le nombre de décimales…) et de se méfier des erreurs de frappe ;
- la nécessité, dans le cas des nombres décimaux ou de la division, de ne prendre en compte que la partie significative de l'affichage (voir aussi les paragraphes : exploration de phénomènes numériques et fonctionnalités).

Autrement dit, il s'agit de travailler au bon usage simultané de la calculatrice et de la feuille de papier.

# **3. La calculatrice et ses fonctionnalités**

Au cycle 2, on ne cherche pas à comprendre le fonctionnement de la calculatrice au-delà de son usage pour effectuer des calculs simples. A ce moment de la scolarité, seules sont utilisées les touches " marche-arrêt " et " chiffres " et celles relatives aux opérations connues et au signe d'égalité.

Au cycle 3, il est par contre nécessaire de mieux connaître les ressources de la machine en vue d'une utilisation plus complète. Plusieurs fonctionnalités peuvent alors être étudiées avec les élèves.

#### **Mise en marche, gestion de l'affichage** (voir aussi §1)

On peut s'intéresser au système " marche-arrêt " qui varie d'une machine à l'autre : touches séparées ou non, voire absence de touche " arrêt " sur certaines calculatrices solaires, touche unique ou touches séparées pour " mise en route " et " correction ". On peut également noter l'affichage de " 0 " lors d'une mise en marche ou d'une réinitialisation.

L'usage des touches " correction " et " réinitialisation ou remise à zéro " permet également une meilleure utilisation de la machine.

Ces différentes fonctionnalités peuvent être mises en évidence par les élèves dans un travail d'exploration qui aboutit à la mise en place d'un début de mode d'emploi qui sera poursuivi avec d'autres fonctionnalités.

Il est également nécessaire de mettre en évidence les limitations de la machine, en particulier celles relatives au nombre de chiffres affichés.

Au moment de l'approche des nombres décimaux, il est également à noter que, sur les calculatrices, la virgule est remplacée par un point.

#### **Les touches " opérations "**

C'est bien entendu la touche [÷] qui devra faire l'objet d'un travail particulier. Au départ, certains élèves pensent que son utilisation fournit le quotient entier (à gauche du point) et le reste (à droite du point). La comparaison avec des résultats obtenus mentalement, par un calcul écrit réfléchi ou en utilisant une technique opératoire permet de démentir cette hypothèse… tout en confirmant qu'on obtient bien le quotient entier en ne retenant que ce qui est affiché à gauche du point. Il est alors possible de poser la question de l'obtention du reste à l'aide de la calculatrice (Cf. § 4.2, ci-après).

Il faudra attendre le moment où, par un calcul réfléchi " à la main ", on cherche à poursuivre le calcul de la division en convertissant les unités en dixièmes, puis les dixièmes en centièmes… pour prendre conscience de la signification de la partie décimale. La calculatrice peut alors être utilisée pour obtenir des quotients décimaux exacts ou approchés, en étant vigilant sur le choix des chiffres qui ont une signification dans la situation étudiée.

Certaines calculatrices possèdent une fonction " division euclidienne " qui peut bien entendu être utilisée. Cette touche donne simultanément deux nombres résultats : le quotient et le reste entiers, (alors que toute autre touche opératoire ne donne qu'un seul résultat).

#### **Les priorités opératoires et les touches parenthèses**

Soit à effectuer, avec la machine, les deux calculs suivants : A  $\rightarrow$  5 x 2 + 6 et B  $\rightarrow$  6 + 5 x 2. Si on tape dans l'ordre les éléments du calcul A, toutes les calculatrices affichent le résultat 16. Par contre, si on tape dans l'ordre les éléments du calcul B certaines calculatrices affichent le résultat 22, d'autres affichent le résultat 16.

Pourtant, du point de vue mathématique, les deux expressions sont égales, en fonction de la règle conventionnelle de priorité opératoire<sup>2</sup> : en l'absence de parenthèses, la multiplication a priorité sur l'addition (et la soustraction). Autrement dit par convention mathématique :

 $5 \times 2 + 6 = (5 \times 2) + 6$  et  $6 + 5 \times 2 = 6 + (5 \times 2)$ 

La confrontation des deux résultats renvoyés par les machines est l'occasion pour le maître :

- de préciser la règle de priorité ci-dessus ;

- de préciser le type de calculatrice que possède l'élève : elle possède la priorité intégrée ou elle calcule de gauche à droite<sup>3</sup> et de faire noter cela dans le mode d'emploi
- de faire transformer la suite 6 [+] 5 [x] 2 pour obtenir le calcul effectif de  $6 + 5 \times 2$ , notamment en utilisant parenthèses ou mémoire.

Certaines calculatrices disposent en effet de touches [ ( ] et [ ) ] qui permettent de calculer directement des expressions comportant des parenthèses.

#### **Les touches " mémoires ".**

 $\overline{a}$ 

Précisons tout d'abord qu'il existe deux types de mémoires :

- les mémoires fonctionnelles permettent d'opérer sur leur contenu (par exemple de procéder à des ajouts ou des retraits au contenu de la mémoire : c'est le cas pour la plupart des calculatrices ordinaires, avec les touches [M+] ou [M-]) ;
- les mémoires non fonctionnelles qui permettent seulement de stocker un résultat qui peut être rappelé.

La question peut être posée de savoir calculer une expression de type (254 x 26) – (89 x 57), avec une calculatrice qui ne respecte pas les priorités opératoires habituelles et qui ne comporte pas de touches " parenthèses " (ce sont souvent les mêmes !), mais qui possède une mémoire fonctionnelle.

Une initiation à l'utilisation des touches " mémoires " peut alors se révéler utile. Elle peut commencer par leur usage dans plusieurs situations du type suivant qui amène à inférer le fonctionnement des touches [M+], [M-],[RM] ou [MR]

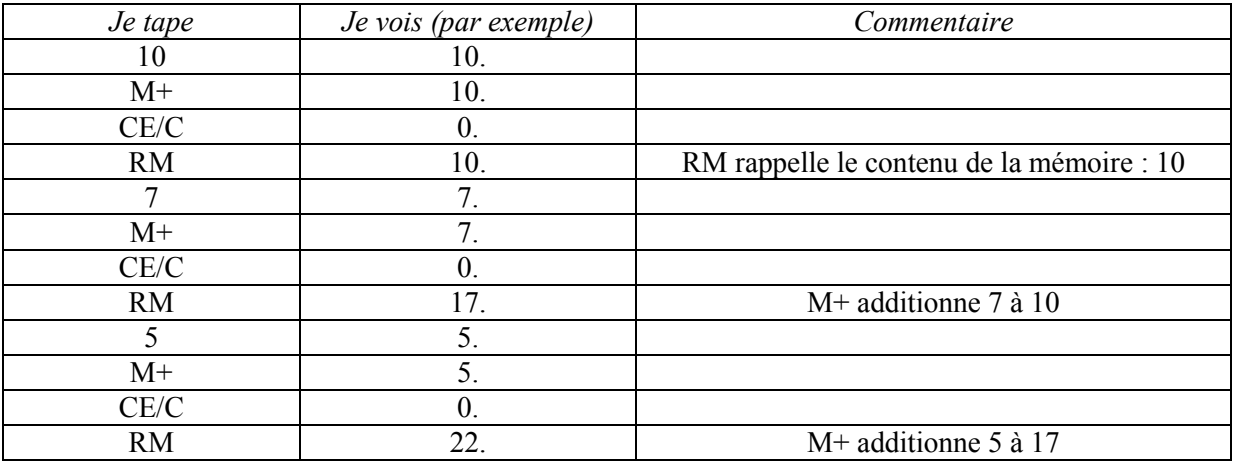

Cette expérience permet de conclure que [M+] additionne le contenu de ce qui est affiché à ce qui est déjà contenu de la mémoire. De même on découvre que [M-] soustrait le contenu de ce qui est affiché à ce qui est déjà contenu de la mémoire.

 $2^{2}$  De même qu'existe la règle suivante : un calcul entre parenthèses est prioritaire sur un calcul sans parenthèses. <sup>3</sup> Ce qui permet de relativiser la toute puissance de la machine et sa soumission aux contraintes technologiques de construction.

Des situations de type " bilan " avec recettes et dépenses sont ainsi susceptibles de plusieurs procédures à la calculatrice : par exemple en utilisant [M+] et [M-] :

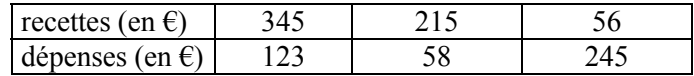

En tapant successivement 345 [M+] 215 [M+] 56 [M+], on stocke la première recette, , puis on lui additionne successivement la seconde puis la troisième. En appuyant sur [MR], on obtient le total des recettes. Puis, en tapant successivement 123 [M-] 58 [M-] 245 [M-], on retire les trois dépenses au contenu de la mémoire. En appuyant sur [MR], on obtient le bilan (ici l'excédent des recettes sur les dépenses).

La touche [MC] ou [CM] permet de vider le contenu de la mémoire, ce qui est indispensable avant tout nouveau calcul. Attention, pour effacer le contenu de la mémoire il faut parfois taper successivement deux fois sur la touche [RM].

Calculer l'expression (254 x 26) – (89 x 57), revient à taper [254] [x] [26] [=] [M+], puis (sans effacer le contenu de la mémoire) 89 [x] 57 [=] [M-], puis [MR] pour demander l'affichage du résultat.

Au-delà, d'un apprentissage de l'usage des touches " mémoires ", c'est celui de la maîtrise des écritures de calculs avec ou sans parenthèses qui est visé.

#### **Les touches " opérateurs constants "**

Comme celui des touches " mémoires ", cet apprentissage sera nécessairement guidé par l'enseignant. Les fonctionnalités des différentes machines sont extrêmement variables sur ce sujet. Certaines ne possèdent pas de fonctions " opérateurs constants ", d'autres les possèdent de manière implicite (pas de touches spécifiques), d'autres encore de façon explicite (existence d'une touche spécifique, [OP] par exemple).

Comment vérifier que la calculatrice a un opérateur constant implicite ?

Pour un opérateur constant additif, il suffit de taper 5  $[+] 2$   $[=]$   $[=]$  (touche  $[=]$  deux fois):

- si la calculatrice affiche 7, elle n'a pas de opérateur constant additif ;

- si elle affiche 9, le deuxième signe [=] signifie [+2] : elle a un opérateur constant additif à droite ;

- si elle affiche 12, le deuxième signe [=] signifie [+5] elle a un opérateur constant additif à gauche.

Pour un opérateur constant multiplicatif, il suffit de taper 5  $[x]$  2  $[=]$   $[=]$  (touche  $[=]$  deux fois)::

- si la calculatrice affiche 10, elle n'a pas d'opérateur constant multiplicatif ;

- si elle affiche 20, le deuxième signe  $\vert \bar{z} \vert$  signifie  $\vert x \vert$  elle a un opérateur constant multiplicatif à droite ;

- si elle affiche 50, le deuxième signe  $\lceil$ = signifie  $\lceil$  x 5 elle a un opérateur constant multiplicatif à gauche.

La particularité de la machine est consignée sur le mode d'emploi.

Pour la multiplication, c'est en général le premier nombre tapé (celui de gauche) qui devient opérateur constant ; pour les trois autres opérations, c'est en général le deuxième (celui de droite)

Citons deux utilisations possibles des opérateurs constants, avec une calculatrice ordinaire (sans touche spécifique).

Exemple 1 : *On veut chercher si 1 805 est un multiple de 13 ou entre quels multiples consécutifs de 13 il se situe.*

En tapant 13 [x] 90 [=], on affiche 1 170. On souhaite essayer un nombre plus grand (par exemple, 120), il suffit alors de taper 120 [=] pour obtenir le résultat (1 560). Puis la séquence 150 [=] donne pour résultat 1 950… et on peut poursuivre l'exploration de cette manière.

Tout se passe comme si la machine avait mémorisé la séquence 13 [x]. Elle en a fait un opérateur constant (multiplicatif à gauche)

Exemple 2 : *On veut obtenir la suite des nombres de 101 en 101, à partir de 256* (voir aussi § 3.2 ci-dessous)

La séquence 256 [+] 101 [=] [=] [=] [=] [=] [=] [=] [=] … permet de la générer facilement pour une machine à opérateur constant additif à droite. La séquence [+] 101 est utilisée comme opérateur constant.

Exemple 3 : *Paul envoie une lettre à 3 amis qui envoient eux-mêmes une lettre à 3 amis différents. Ceci se répète 7 fois. Combien de timbres seront nécessaires pour le dernier envoi ?*

La séquence 3 [x] 3 [=] [=] [=] [=] [=] [=] … permet de générer la réponse pour une machine à opérateur constant multiplicatif

# **4. La calculatrice, outil pour explorer des phénomènes numériques**

Par la facilité de calcul qu'elle offre, la calculatrice permet de générer rapidement des résultats et donc d'observer des phénomènes numériques, par exemple des régularités dans des suites de nombres générées à l'aide de la calculatrice.

#### **4.1 Au cycle des apprentissages fondamentaux**

L'observation de suites de nombres obtenues en appuyant plusieurs fois de suite sur la séquence de touches [+] 1 [=], à partir d'un nombre donné, permet de travailler sur la suite écrite des nombres de un en un, d'observer ou de prévoir et de contrôler les affichages successifs. Les jeunes élèves peuvent ainsi être mis en situation de faire des hypothèses sur les régularités et les changements qui se produisent et de vérifier ces hypothèses en poursuivant le processus. La mise en relation avec le fonctionnement d'un compteur permet d'enrichir ce travail.

Le même type d'étude peut être prolongé, avec d'autres séquences de touches, par exemple :

- la séquence  $[+]$  10  $[=]$  ou la séquence  $[+]$  100  $[=]$ , à partir d'un nombre donné ;
- la séquence  $[+] 5$   $[=]$ , à partir d'un nombre donné, fait apparaître un autre type de régularité :
- la séquence  $[+] 2 = ]$ , à partir de 0 ou de 1, permet de générer les nombres pairs (ou les nombres impairs).

#### **4.2 Au cycle des approfondissements**

Le même type de travail peut être repris au cycle 3, dans différents domaines. De plus, on peut recourir à la fonctionnalité " opérateur constant ", proposée sur la plupart des calculatrices (voir le paragraphe : Fonctionnalités). Voici trois exemples, en lien avec le programme du cycle 3.

#### **Les suites de nombres**

Sur les nombres entiers, on peut, par exemple, avancer ou reculer de 101 en 101 (avec, en partant par exemple de 2 409, la séquence 2409 [+] 101 [=] 101 [+] 101 [+] 101 [+] 101 [+] 101 … ou 2409  $[+]$  101  $[=]$   $[=]$   $[=]$   $[=]$   $[=]$   $[=]$   $[=]$   $[=]$  si la machine a un opérateur constant additif à droite…).

Sur les nombres décimaux, on peut travailler sur des suites de 0,1 en 0,1 ou de 0,001 en 0,01 ou encore de 1,1 en 1,1…

#### **Les multiples d'un nombre**

De la même manière, on peut poser des problèmes ou vérifier une hypothèse (par exemple : 1 304 est un multiple de 4) en expérimentant avec la calculatrice, de deux façons :

- produire une suite de 4 en 4, à partir d'un multiple connu (par exemple, à partir de 1 000, en utilisant la séquence 1000  $[+] 4$   $[=]$   $[+] 4$   $[+] 4$   $[+] 4$ 

ou 1000 [+] 4 [=] [=] [=] [=] [=] [=] [=] si la machine a un opérateur constant additif à droite  $\ldots$ ) ;

- essayer d'atteindre 1 304 par des produits dont le premier opérateur est toujours 4, en utilisant le fait que (sur une machine ordinaire) le premier opérateur est gardé comme opérateur constant ; on peut donc par exemple essayer :

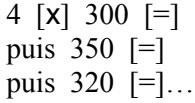

#### **Les grands nombres**

*Que se passe-t-il si on coupe plusieurs fois de suite une feuille de papier en deux ? Combien de morceaux obtient-on ? Combien de fois faut-il couper pour avoir plus de 10 000 morceaux ?*

La séquence de touches 2  $\lceil x \rceil$   $\lceil = \rceil$   $\lceil = \$ ordinaire, de vérifier l'hypothèse qui a pu être émise par les élèves et, si on prolonge le processus, de voir la rapidité de croissance des nombres.

Ces exemples montrent que, ici la calculatrice, est plus qu'un outil de calcul, elle est véritablement un moyen de faire des investigations sur les nombres qui seraient plus difficiles autrement. Son utilisation ne s'oppose alors pas à la réflexion de l'élève, bien au contraire !

# **5. La calculatrice, support d'exercices ou de problèmes**

Non seulement, la calculatrice peut être utiliser pour résoudre des problèmes, mais elle peut l'être également pour en poser.

#### **5.1 Au cycle des apprentissages fondamentaux**

Les quatre exemples suivants rendent compte des possibilités offertes par la calculatrice.

#### **Numération : passer d'un nombre à un autre**

*Un premier nombre est affiché sur l'écran de la calculatrice (par exemple, 769). Sans éteindre la calculatrice, ni effacer le nombre affiché, il s'agit d'obtenir l'affichage de 789 en tapant le minimum de touches.*

Pour répondre, l'élève doit remarquer que le chiffre des dizaines a " avancé de 2 " et qu'il faut donc ajouter 2 dizaines et donc taper [+] 20 [=]. Il utilise plusieurs connaissances : repérage des chiffres, valeur du chiffre en fonction de sa position, équivalence entre 2 dizaines et 20.

Certains de ces exercices peuvent être proposés très tôt, par exemple :

- faire afficher 25 ; sans effacer faire afficher 26 etc...
- faire afficher 10 ; sans effacer faire afficher 20 etc…
- faire afficher 25 ; sans effacer faire effacer 35 etc…
- faire afficher 10 ; sans effacer faire afficher 50 etc
- faire afficher 36 ; sans effacer faire afficher 40 etc …
- faire afficher 10 ; sans effacer faire afficher 7 etc
- faire afficher 58 ; sans effacer faire afficher 50 etc
- faire afficher 40 ; sans effacer faire afficher 36 etc
- faire afficher 70 ; sans effacer faire afficher 50 etc
- etc.

le but étant toujours d'essayer de minimiser le nombre de touches frappées… et de discuter des différentes méthodes utilisées.

#### **Table d'addition**

*L'activité peut prendre la forme d'un jeu à deux. L'un des élèves tape une séquence du type* 8 [+] 7 *(en annonçant à l'autre ce qu'il tape). Le deuxième élève annonce oralement un résultat. Le premier élève appuie alors sur* [=]*. Si le résultat affiché correspond au résultat annoncé, le deuxième élève marque 1 point, sinon c'est l'autre joueur qui marque 1 point.*

Cette activité constitue une occasion de s'entraîner sur la connaissance de la table d'addition.

#### **Calcul : interrogation mutuelle**

*L'activité, voisine de la précédente, est réalisée avec deux élèves. L'un des élèves tape une séquence du type* 21 [-] 7 *(en annonçant à l'autre ce qu'il tape). Le deuxième élève doit écrire le calcul dicté et le résultat. Le premier élève appuie alors sur* [=]*. Si le résultat affiché correspond au résultat écrit, le deuxième élève marque 1 point, sinon c'est l'autre joueur qui marque 1 point.*

Par rapport à l'exercice précédent, celui-ci conduit l'un des élèves à écrire, en chiffres, les nombres et calculs dictés par l'autre joueur.

#### **Calcul : d'un nombre à l'autre en au plus 3 étapes**

*Un premier nombre est affiché sur l'écran de la calculatrice (par exemple, 85). Sans éteindre la calculatrice, ni effacer le nombre affiché, il s'agit d'obtenir l'affichage de 812 en au plus trois opérations.*

Selon les connaissances des élèves, on peut obtenir par exemple, les séquences suivantes (les résultats intermédiaires correspondent aux nombres encadrés) :

85 [+] 700 [=] 785 [+] 15 [=] 800 [+] 12 [=] 812

85 [x] 10 [=] 850 [-] 30 [=] 820 [-] 8 [=] 812

Cette activité favorise un travail d'anticipation et une première approche des ordres de grandeur. Elle peut s'accompagner ou non d'une traduction écrite de la suite des calculs effectués, par exemple pour le deuxième calcul :  $85 \times 10 = 850$   $850 - 30 = 820$   $820 - 8 = 812$ .

#### **Calcul : affichages sous contraintes**

*Un nombre doit être obtenu à l'affichage, en respectant certaines contraintes pour provoquer cet affichage*. Par exemple :

- faire afficher 16 en tapant aussi sur  $+$  ou sur  $x$
- faire afficher 16 sans taper ni 1 ni 6

#### **Concours de calcul**

Dans ces exercices (qui peuvent être proposés en fin de cycle 2 et repris au cycle 3), on offre le choix à l'élève du moyen de calcul utilisé…

*Où l'on prend conscience que le plus rapide n'est pas toujours celui qu'on croit et que le calcul direct d'une expression n'est pas toujours la procédure la plus économique.* Par exemple :

1) calculer vite  $25 + 10$  mentalement, à la main ou à la calculatrice  $136 + 10$ ;  $145 + 200$  etc...

2) calculer à la calculatrice le plus vite possible

 $13 + 13 + 13 + 13 + 13 + 13 + 13$  (ici taper 13 x 7 ou 7 x 13 est plus rapide)

 $27 + 27 + 27 + 27 + 27 + 27 + 27 + 27 + 27 + 27$  (ici remarquer qu'on a 10 fois 27 permet décrire directement le résultat !)

3) retrouver le plus vite possible le nombre juste (mentalement, à la main ou à la calculatrice)

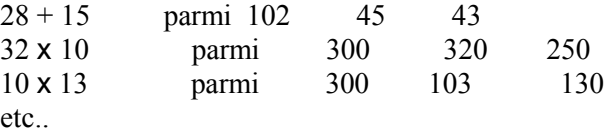

#### **5.2 Au cycle des approfondissements**

Les trois exemples suivants rendent compte de quelques possibilités offertes par la calculatrice au cycle 3.

#### **Concours de calcul**

*Dans ces exercices (cf. description pour le cycle 2), on offre le choix à l'élève du moyen de calcul utilisé… et on lui permet de prendre conscience que le moyen plus rapide n'est pas toujours celui qu'on croit et que le calcul direct d'une expression n'est pas toujours la procédure la plus économique.* Par exemple :

1) calculer vite  $350 + 50$  mentalement, à la main ou à la calculatrice,  $13,6 \times 10$ ;  $4,5 + 5,5$  etc...

2) calculer à la calculatrice le plus vite possible

le quotient et le reste de 149 divisé par 7

 $23,7 + 23,7 + 23,7 + 23,7 + 23,7 + 23,7 + 23,7 + 23,7 + 23,7 + 23,7$  (ici remarquer qu'on a 10 fois 23,7 permet décrire directement le résultat !)

#### **Calculs dépassant la capacité d'affichage de la calculatrice**

Prenons l'exemple d'une calculatrice dont l'écran permet l'affichage de 8 chiffres.

*Calculer avec la calculatrice 74 400 000 + 53 000 789* : les deux nombres sont affichables , mais la frappe sur [=] ne donne pas le résultat attendu : selon les calculatrices il affiche ERREUR ou passe en notation exponentielle (un nombre à virgule suivi d'une puissance de 10). Le calcul à la main permet de trancher.

De plus cet essai prouve qu'il est nécessaire, avant d'utiliser la calculatrice , de vérifier l'ordre de grandeur du résultat, pour savoir s'il " tiendra " sur l'écran d'affichage.

Un travail intéressant peut être mené sur l'aide que peut apporter la calculatrice dans de tels cas *:* Exemple 1 *: calculer avec la calculatrice 85 156 426 + 78 562 256*

Une frappe directe ne permet de conclure, une procédure possible est de scinder le nombre, par exemple de taper 156 426 [+] 562 256 ; d'écrire le résultat (718 682) ; puis de taper 85 [+] 78 ; d'écrire le résultat en lui affectant sa valeur dans le nombre cherché (soit 163 000 000) et de faire à la main la somme des deux nombres obtenus.

#### Exemple 2 : *: calculer avec la calculatrice 123 456 x 789*

Le résultat est inférieur à : 124 000 x 789 ; le calcul à la machine 124 [x] 789 donne 97 836 : le résultat est affichable directement car inférieur à 97 836 000. Le résultat a 8 chiffres, il est lisible à l'affichage.

#### Exemple 3 : *: calculer avec la calculatrice 231 456 x 789*

Le résultat est inférieur à : 231 000 x 789 ; le calcul à la machine 231 [x] 789 donne 182 259 ; on obtient un nombre de 9 chiffres.

Le résultat est supérieur à : 230 000 x 789 ; le calcul à la machine 23 [x] 789 donne 18 47 ; le résultat est donc supérieur à 18 470 000 : il n'est pas affichable directement.

Procédure possible : décomposer le nombre en 231 000 + 456 ; effectuer séparément les calculs 231 x 789 et 456 x 789, à la calculatrice ; recomposer le résultat par écrit : 182 259 **000 +** 359 784 ; effectuer les derniers calculs par tranches.

Les calculs précédents imposés par les limitations de la calculatrice sont de véritables problèmes pour les élèves : ils nécessitent de réinvestir des connaissances en numération et sur la compréhension des techniques opératoires.

#### **Décimaux : passer d'un nombre à un autre**

*Un premier nombre est affiché sur l'écran de la calculatrice (par exemple, 4,785). Sans éteindre la calculatrice, ni effacer le nombre affiché, il s'agit d'obtenir l'affichage de 4,805 en une seule opération.*

Pour répondre, l'élève doit remarquer que le chiffre des centièmes est passé de 8 à 0 pour obtenir un nombre plus grand ; il a " avancé de 2 ", entraînant le chiffre des dixièmes. Il faut donc ajouter 2 centièmes et donc taper [+] 0,02 [=]. L'élève utilise plusieurs connaissances : repérage des chiffres, valeur du chiffre en fonction de sa position, équivalence entre 2 centièmes et 0,02.

#### **Multiplication sans [x]**

*Il s'agit, sans utiliser la touche [x] et un minimum d'opérations sur la calculatrice, de calculer les produits suivants : 387 x 204 et 387 x 199*.

Pour le premier produit, les élèves peuvent par exemple calculer, à l'aide de la calculatrice :

38 700 + 38 700 + 387 + 387 + 387 + 387 et pour le second : 38 700 + 38 700 - 387

Ils ont dû utiliser implicitement la distributivité de la multiplication sur l'addition (multiplier 387 par 204 revient à faire la somme de 387 x 200 et de 387 x 4), l'équivalence entre multiplication et addition itérée (387 x 4 c'est comme  $387 + 387 + 387 + 387$ ), le fait que multiplier 387 par 200 revient à multiplier 387 par 100 puis le résultat par 2…

#### **Trouver un quotient et un reste avec une calculatrice ordinaire**

*Comment, avec une calculatrice qui ne possède pas de touche " division euclidienne ", obtenir la solution du problème suivant :" le confiseur range 2 748 chocolats dans des boîtes de 45 chocolats Combien de boîtes pleines obtient-il et combien reste-t-il de chocolats non rangés ? "*

En calculant 2 748 : 45, la calculatrice affiche : 61.066666. Le nombre de boîtes ne peut être que 61. On peut en déduire que le quotient entier est 61. On peut alors obtenir le multiple de 45 immédiatement inférieur à 2 748, en calculant 45 x 61 (résultat : 2 745). Ce qui permet de calculer le reste : 2 748 – 2745 = 3. Les élèves peuvent vérifier le résultat en s'appuyant sur l'égalité fondamentale de la division euclidienne :  $2\,748 = (45 \times 61) + 3$ .

Pour certains élèves maîtrisant les décimaux, la question se pose de savoir à quoi correspond la partie 0,0666666 (qui d'ailleurs est 0,06666667 pour certaines calculatrices) : elle correspond à la part de boîtes que remplirait le reste de bonbons. On peut retrouver ce reste 3 (ou, le plus souvent, une valeur approchée de ce reste -par exemple 2,999997) en enlevant 61 au quotient fourni et en multipliant cette valeur par 45.

#### **Résoudre un problème, en réfléchissant… et en expérimentant**

*Avec la calculatrice, on ne peut utiliser que les touches* [+], [x], [=] *et* 2. *On affiche au départ le nombre 18. Sans effacer ni éteindre, comment peut-on atteindre le nombre 330, en utilisant le moins possible de calculs ?*

Les élèves peuvent d'abord expérimenter diverses solutions… pour en tirer des conclusions sur la solution la plus économique qui consiste à s'approcher rapidement du nombre à atteindre par des multiplications par 2. Dans ce cas, aller d'abord de 18 à 20, puis de 20 à 40, 80, 160 et 320, puis, par ajouts successifs de 2, de 320 à 330.

D'autres cibles peuvent être proposées. Ainsi, si le nombre à atteindre était 360, il serait plus rapide, d'aller d'abord à 22 avant de commencer à doubler.

## **Bibliographie**

- La revue *Grand N,* éditée par l'IREM de Grenoble (BP 41, 38402 Saint-Martin-d'Hères Cedex), a consacré plusieurs articles à l'utilisation des calculatrices à l'école dans ses numéros 53, 54, 55, 57,

- Un numéro spécial de cette revue, consacré au CM, comporte également deux articles consacrés aux calculatrices (1981 Exemples d'activités sur petites machines au CM (Croquette et Guinet, 1ère parte ; Guinet  $2<sup>eme</sup>$  partie)

- Les cinq ouvrages de la série ERMEL " Apprentissages numériques et résolution de problèmes ", du CP au CM2, comportent également des activités faisant appel à l'utilisation des calculatrices (éditions Hatier, à partir de 1991)

Deux citations d'enfants montrent que les élèves ont conscience des limites de l'instrument : " *Une calculatrice sert à trouver le résultat d'une opération qu'on lui pose et qui est très difficile à calculer de tête, exemple : 5 780 954 x 6 984 = (voir sur la calculatrice)* " ; " *Ce n'est pas toujours facile à calculer avec* " Laissons un enfant conclure " *ça peut être pratique et ça peut même être drôle* "

# **Annexe 1 : Proposition de grille pour que chaque enfant élabore le mode d'emploi de la calculatrice qu'il utilise**

Ce mode d'emploi est gardé avec la calculatrice. L'élève y consigne ce qui correspond à sa machine. Il peut être composé des éléments suivants.

1) Un dessin libre de la calculatrice

2) Le plus grand nombre entier affichable sur l'écran

(pour comprendre que la machine est limitée et que l'homme sait écrire des nombres beaucoup plus grands)

3) La liste des touches avec leur effet

*En particulier*

Touche correction ou retour (en cas de double affichage) Mémoire fonctionnelle ou mémoire non fonctionnelle Existence d'un opérateur constant implicite ou explicite Priorité opératoire ou non Racine carrée si elle existe : *nous apprendrons à nous en servir plus tard* Etc.

4) Quelques exemples de calcul liés à la machine

Pour calculer une expression avec deux signes opératoires différents 25+17 x 12, je l'écris d'abord avec des parenthèses  $25 + (17 \times 12)$ 

\* Si ma machine a la priorité, je peux taper 25[+] 17 [x] 12

\* Sinon je dois taper  $25 \div | (117 \times 12)$ 

ou 25 [M+] 17 [x] 12 [M+] [RM] ou 17 [x] 12 + 25 [=]

# **Annexe 2 : Proposition de cahier des charges pour une calculatrice adaptée pour l'école primaire**

Une calculatrice pour l'école primaire doit :

- comporter un écran de deux lignes d'affichage permettant d'éditer et de corriger une séquence de calcul et d'afficher le résultat sans avoir à ressaisir la séquence de calcul;

- ne pas proposer la notation exponentielle (c'est-à-dire que si l'affichage comporte huit chiffres, elle ne peut pas afficher de nombre supérieur à 99 999 999)

- en plus des touches usuelles (chiffres, 4 opérations, signe pour l'obtention du résultat), comporter des touches parenthèses et une touche pour la division euclidienne permettant d'obtenir l'affichage du quotient et du reste entiers ;

- ne pas comporter de touches  $\lceil \frac{9}{6} \rceil$ , ni de touche de changement de signe  $\lceil \pm \rceil$ 

- permettre de stocker un résultat partiel ;

- offrir la possibilité de définir, mémoriser et rappeler un opérateur constant, à l'aide d'une touche spécifique

- effectuer les calculs en respectant les priorités opératoires habituelles.